# RNAUG Newsletter

Volume 8, Number 1

January 1993

## Happy New Year!

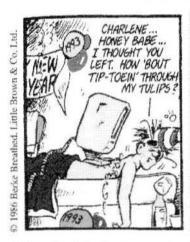

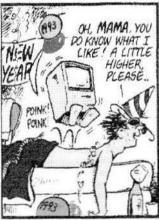

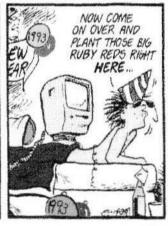

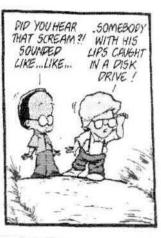

John Sculley's remarks at the Clinton Economic Conference

### Apple CEO Outlines the New Economy

Mr. John Sculley, Chief Executive Officer for Apple Computer, Inc., gave the following speech at the recent economic conference hosted by President-elect Bill Clinton.

We are at a major turning point in the world economy. This is a change as significant as the transformation of our 19th century agricultural economy into the 20th century industrial age a century ago.

The hallmark of this 20th century industrial economy has been mass production and mass consumption.

The mass production/mass consumption model of business was pioneered in this country by early 20th century leaders like Henry Ford and the industrial engineer Fredrick Taylor. This model assumed that all important decisions were centralized around a small managerial elite. *Thinking* was purposely separated from *doing*. Work was broken down into repetitive tasks, consciously eliminating as much decision making as possible by the workers. Quality was defined around rigid standardization. There was little flexibility in the work process.

Perhaps the biggest change in this decade will be the reorganization of work. That is, reengineering the ways in which work gets done productively.

But here's a major problem. Most Americans don't know what the New Economy is, yet it will dramatically impact their lives in the years ahead. Today we measure economic health on internal comparisons like GDP growth and unemployment rates. In the New Global Economy, the key indica-

tor is standard of living, as measured externally by comparative productivity versus other industrialized trading regions. Our high standard of living already requires higher productivity than the rest of the world (e.g. fortunately we are still ahead) but we are losing ground. Real income is down. Only the best educated/higher income families are holding their own.

In the New Economy, that old industrial model is being replaced by a rapid move towards customization of goods and services and the decentralization of work Today, new products can be developed in a fraction of the time it took in the old industrial economy; services and products are being custom-built-to-order; quality is dramatically improving and costs are being driven down through the use of new technologies such as computer systems, robotics and measurements

See Sculley: Continued on Page 3

#### I.N.S.I.D.E

| Apple CEO Outlines the New Economy |   |
|------------------------------------|---|
| Financial Statement                |   |
| LaserWriter IIf/IIg ROM Upgrade    | 3 |
| Great Exaggerations                |   |
| Clif Notes                         |   |
| Mac Game Reviews - Part 2          |   |
| Bugs and Tips                      | 7 |
| Beginner's Startup                 | 8 |
| Minutes of the January Meeting 1   | 0 |

#### Minutes Continued from Page 10

RNAUG has received its order of new supplies and they will go on sale with this meeting. Included are color ribbons for the ImageWriter II and both 800k double density and 1.4 MB high density diskettes.

Jim reminded all concerned that black ribbon reinking for the ImageWriter I & II was available for \$1.00 per ribbon. Members should contact John Wothe at 06220-7426 or 380-6067. In response to a question about reinking ribbons for the ImageWriter LQ, RNAUG no longer has that capability because the mechanism for it broke and we were unable to get it

RNAUG has to thank our Tech Rep, Don Wilder, for keeping us supplied with diskettes and ribbons at bargain prices. And many members are very indebted to him for timely repairs of their Apple II's and Mac's. It was a sad duty for Jim Clark to announce that Don will be leaving for a promotion back in the U.S., possibly as soon as this February. Don, his wife Barbara, and their two children joined the meeting to an enthusiastic round of applause. Nothing could illustrate more the great debt owed Don by RNAUG than his going away gift of a complete set of A2 Magazine to the RNAUG library. In return, Jim declared a special Don Wilder Flea Market so members could help Don get rid of excess software and hardware items. We all wish Don and his family the very best of luck in their new home, and a great big THANK YOU for all he has contributed to RNAUG.

Member Adell Crouch addressed the meeting to tell a bit about another organization here in the Rhein-Neckar area, the Genealogical Association, for those interested in tracing family roots. Adell was specifically looking for genealogical programs for the Apple II or Mac. The association's next meeting is Saturday, 27 February, 10:00 AM, at the Community Classroom, Taukunnen Barracks Worms. If interested, you can contact Adell at 06224-53386.

The general membership portion of the meeting ended with Mike Vargo showing the Teaching, Learning, & Technology CD set which RNAUG is presenting to the Heidelberg High School in gratitude for their support of our meetings. This is an educational package to encourage using technology in education. As Mike explained, it helps teachers with handouts, an interactive laserdisk, and a CD with examples of how to use off the shelf software to teach kids to use new technology.

The Rhein-Neckar Apple Users Group is a private organization of the 26th Area Support Group IAW USAREUR Reg 210-1.

The RNAUG Newsletter is an independent publication not affiliated or otherwise associated with or sponsored or sanctioned by Apple Computer, Inc. The opinions, statements, positions, and views stated herein are those of the author(s) or publisher and are not intended to be the opinions, statements, positions, or views of Apple Computer, Inc.

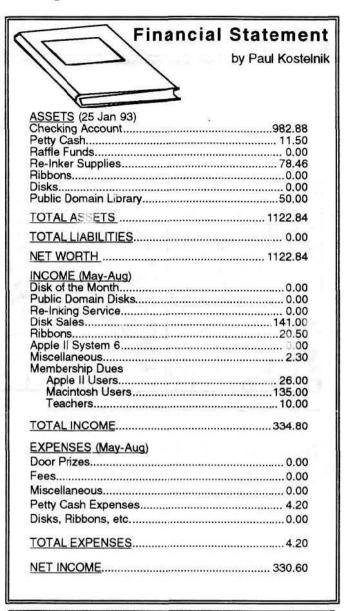

### **RNAUG Officers and Points of Contact**

| President          | Jim Clark      | 06221-804031 |
|--------------------|----------------|--------------|
| Vice President     | Ingo Richarz   | 06221-302701 |
| Secretary          | Hank Lavagnini | 07268-1519   |
| Treasurer          | Paul Kostelnik | 06201-55466  |
| Publicity          | Paul Naro      | 06224-71270  |
| MAC SÍG Chairman   | Ned Langston   | 06221-390096 |
| Apple II SIG       | Keven Moher    | 06224-15140  |
| Co-Chairmen        |                |              |
| Apple Beagle Buddy | Jim Clark      | 06221-804031 |
| Technical Rep      | Don Wilder     | 06221-763814 |

#### Sculley Continued from Page 1

systems.

In the New Economy workers are on the frontline interacting with customers and workers on the factory floor are empowered to make decisions. This is the only way customized goods and services can be created quickly, with the highest quality, at the lowest cost and with the maximum flexibility.

In the old economy, America had a real advantage because we were rich with natural resources and our large domestic market formed the basis for economies of scale.

In the New Economy, strategic resources no longer just come out of the ground (e.g. oil, coal, iron and wheat), the strategic resources are ideas and information that come out of our minds.

The result is, as a Nation, we have gone from being resource rich in the old economy to resource poor in the new economy almost over night! Our public education system has not successfully made the shift from teaching memorized facts to achieving the learning of critical thinking skills. We are still trapped in a K-12 public education system which is preparing our youth for jobs that no longer exist.

The New Economy is Global. We are no longer alone at the top. In fact, The United States is underprepared to compete with many other major industrialized trading regions in the world.

Students in other industrialized countries are learning math, sciences and critical judgment skills more relevant to

the New Economy.

Other industrialized countries have an alternative path for the non-college bound including vocational study and a school-to-work transition which is tightly linked with apprenticeships and worker training in industry.

We have few alternatives for non-college bound students so they can participate productively in the high skilled

work of the New Economy.

The greatest certainty about the New Economy is the pace of change. Young people in school today can reasonably expect to have 4 or 5 careers. Skill needs will constantly change too. Education therefore must become a lifelong pursuit not just an institutional experience early in one's life. Education, training and retraining must become as much an ongoing experience in our lives as exercise and vacations.

Most Americans see our largest corporations going through massive restructurings, layoffs and downsizing. People know something has changed and they are scared because they don't fully understand it and they see people they know losing their jobs.

They also see their neighbors buying high quality, lower priced products from abroad and they ask why we can't build these same products or better ones here at home?

The answer is, we can. But only if we have a public education system which will turn out a worldclass product. We need an education system which will educate all our students, not just the top 15-20%.

A Highly skilled work force must begin with a world class public education system. Eventually, the New Economy will touch every industry in our Nation. There will be no place to hide!

In the New Economy, low skilled manual work will be paid less. The United States can not afford to have the high skilled work being done somewhere else in the world and us ending up with the low wage work.

This is not an issue about protectionism, it is an issue about an educational system aligned with the New Economy and a broad educational opportunity for everyone.

The reorganization of work into decentralized, higher skilled jobs is the systemic key to a vital American economy in the future. We are talking about the standard of living that we, and our children, and their children will have well into the 21st century.

It's America's Choice: High Skills or Low Wages.

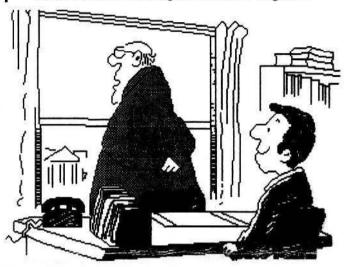

TidBITS#157/04-Jan-93

### LaserWriter IIf/IIg ROM Upgrade

by Mark H. Anbinder, Contributing Editor

If you have problems with your LaserWriter IIf or IIg, you may be eligible for a free ROM upgrade. The upgrade fixes a bunch of problems, including:

- \* Inability to place the LaserWriter IIg in different zones or to rename it on an EtherTalk network.
- \* Inability to return proper font outlines to a limited number of font manipulation packages using the PostScript "pathforall" operator.
- \* Incompatibility with spoolers, resulting in incomplete print jobs, printing errors, and the inability to capture the printer on the spooler.
- \* Serial port errors because the printer echoes an extra, end-of-file indicator (Control-D). In this case, the printer shows the printer status as busy when actually it is idle.
- \* Difficulty connecting some third-party hard drives to the LaserWriter IIf/IIg. When using the LaserWriter Utility, the user cannot "see" the hard drive attached to the LaserWriter. Other enhancements we've heard of include improvement of page centering, inclusion of ITC Zapf Dingbats, the name being saved correctly on when the power is cycled, and better downloading of TrueType fonts by the LaserWriter driver. The upgrade comes from your Apple dealer (part number 076-0452), and you can get it (for free) if you have one of the above problems.

### **Great Exaggerations**

by William Kennedy, Ph.D., Editor in Chief, inCider/A+

[An advanced copy of the February editorial of inCider/A+ Magazine was sent out to all Apple user groups to refute a widespread rumor that the magazine was stopping coverage of the Apple II. In the interest of our membership, we are reproducing the editorial in its entirety.—Editor]

Like Mark Twain's famous response to bogus reports of his demise, news of *inCider/A+*'s death is "greatly exaggerated." The evidence is in front of you. Recent rumors predicting doomsday for *inCider/A+*—with an incumbent reduction of elimination of our commitment to the Apple II—swirled around in every imaginable corner last fall, like maple leaves in a New England windstorm. We heard nearly every possible scenario, as related to us by individual callers and user groups, and in ever-wagging on-line "bulletins"— everything from a report that we're dropping Apple II coverage in favor of Mac, to talk that *inCider/A+* would cease publication.

One caller left an inquiry about our future on my phone mail. He called back a week later and left another message, concluding that since he hadn't heard from me, he was assuming the rumors were true. Too bad he didn't leave a phone number where I could reach him. Such is the stuff of

rumors.

At no time did we announce plans to cease publication or abandon the Apple II

Let's set the record straight. At no time did we announce plans to cease publication or abandon the Apple II. In fact, our ongoing concern is how we might *improve* Apple II coverage in 1993, our 11th year of publishing *inCider/A+*.

What started the rumor mill grinding was an unofficial announcement of our since-abandoned plans to

redesign inCider/A+ for the February 1993 issue. We were also toying at that time with ideas for how we're going to treat the Mac in the future. Ah, there's the rub.

Many Apple II owners bristle at any encroachment by the Mac. And perhaps rightly so—for several years now, Apple has been fervently browbeating you to abandon your II and adopt a Mac. Many of us are simply tired of watching the Mac at get all the attention. A common theme in our recent conversations with readers is "inCider/A+ is the only magazine that pays attention to our computing needs. Keep it alive." We intend to.

We also intend to continue our coverage of the Macintosh in *inCider/A+*. That's because many of our traditional readers, as well as a growing crop of new readers, now own and use Macs at home or in school to do many of the same things they did with their Apple IIs: desktop publishing, word processing, entertainment and so on. They, too, like the way we look and read, and turn to us, rather than other publications, for information about their Macs. It only makes sense

that we follow and serve our readers.

What is now obvious to the editorial staff and led to all our "redirecting" and "redesigning" soon after I joined inCider/A+ as editor in chief, is that Apple II and Mac coverage just won't mix regardless of the machines' common uses and products. Our vocal Apple II readers wonder why there's all that Mac stuff in there, and our Mac readers complain they don't get enough Mac coverage.

So next month you're going to see the first issue of the new inCider/A+. It'll contain all the classic elements of our Apple II coverage—news, new products, product reviews, Apple Clinic, Shareware Solutions, features, and so on. Inside, in a special section, we'll encapsulate our Macoriented editorial, beginning with news, new products, and product reviews. That's what we hear our readers want. That's what we'll keep trying to deliver. Let us know what

you think.

Publishing is our business. Honest reporting on the products and technologies in the Apple computing market is our raison d'être, so we must operate independently of any potentially conflicting interest, including Apple Computer. inCider/A+ is the only magazine that can make that claim in the Apple II world. Help us keep the Apple II alive.

### **Clif Notes**

### by Clif Sayer and Hank Lavagnini

At what has become a regular feature at RNAUG meetings, our ersatz consumer advocate, Clif Sayer, again presented his Thumbs Up and Thumbs Down for the world of

Apple.

The first thumbs down went to one Clif Sayer himself for failing to RTDM (Read the Darn Manual). While trying to create a database in *ClarisWorks*, Clif found the *ClarisWorks Handbook* of little or no help at all. This became the subject of a lengthy tirade at the December meeting. To his chagrin, Clif later found an additional manual titled—appropriately—*Getting Started*. Sure enough, how to create a new database was all laid out—clearly and simply.

ClarisWorks still earns a thumbs down, however, because its spelling checker can't check a single highlighted

word.

Also following up on his December presentation, Clif concluded that the Apple StyleWriter printer is the best available companion for the PowerBook, though it is by no means a portable printer. All the portable candidates that he looked at had too many disadvantages for Clif's taste. It was also noted that the new StyleWriter II can handle 33

shades of grey.

Another thumbs downs goes to Apple Computer's At Ease shell program for the Macintosh Finder. While working in At Ease, you can't save to the hard drive—only to a floppy. But this is not very clearly explained. There should be a way to to save files to the hard disk. This would make it much more useful in a school environment. 

[Editor's Disclaimer—The opinions expressed in Clif Notes are those of the author and do not necessarily represent the position of the Rhein-Neckar Apple User Group.]

TidBITS#156/14-Dec-92

### **Mac Game Reviews - Part 2**

#### by Adam Engst and Richard Rubel

[This is a continuation of the Tidbits Review started in the December '92 issue of the RNAUG Newsletter. Richard Rubel's rating scale is simple: One means the game is worthless. Five means it is arcade quality and you should have bought it already. The Overall rating is how much he enjoyed the game, and how much he thinks others will. The Repeat Playability rating is based on how long you should enjoy playing this game. Value is whether it's a good deal for the money.]

### **Super Tetris**

As I said, I never actually liked Tetris much because I'm bad at abstract pattern matching, and I always make one mistake that dooms my game. Now I have another threat to my free time that doesn't suffer from Tetris's sensitivity, Super Tetris.

Also from Spectrum HoloByte (and about the same price as Wordtris, although it's not listed in my current catalogs), Super Tetris takes the basic Tetris concept of falling blocks patterns and runs with it. Now the goal is to eliminate rows of rubble in the pit by filling in the holes. As with Tetris, if you let the blocks pile up to the top of the screen, you lose, but you also lose if you don't fill in the pit with the allotted number of pieces.

Admittedly, I've never lost by running out

of blocks, but it's possible.

Game play hasn't changed much, although Super Tetris has additional gimmicks, the most important of which allows me to play for more than a short time. When you clear one or more rows, you get a proportional number of bombs, each of which clears away one block. These bombs are wonderful, because they allow you to recover from a mistake or a run of poorly shaped block patterns. Super Tetris includes *treasures*, special blocks that give you a coveted long block pattern, destroy the row they're on, or give you more blocks.

Super Tetris uses the additional game types shared by Wordtris (and Tetris Classic, though I don't think it's out yet). You can play timed games, trying to achieve the highest score in five, ten, or fifteen minutes, cooperative games with another player (or, as our friend Sandro discovered, with both hands as an exercise in dexterity), competitive on the same board, and finally head-to-head over a network. This combination of options allows a wide range of possibilities and simplifies playing with others. Highly recommended. Spectrum HoloByte

### Maelstrom

One of the classic arcade games of all time must be Asteroids. A simple concept in which a single ship roams the screen, disintegrating asteroids and trying to stay alive, Asteroids requires fluid, skillful play and provides an increasingly frenetic pace. The arcade version of Asteroids used simple vector graphics, and clones matched it closely. By the time microcomputer graphics had improved significantly, the Asteroids concept had become somewhat passe. Ben Haller's Lunatic Fringe After Dark module used many of the same game play concepts, but instead of moving the ship around the screen, Lunatic Fringe moves the screen around the ship, providing a larger universe but seemingly removing some of the ship's agility.

Now, however, we have a worthy successor to the original Asteroids. Called Maelstrom, this shareware game comes from the talented and prolific Andrew Welch. Maelstrom brings Asteroids graphics into the 90's, and Andrew

tweaked the game play to make it more complex.

10 111 100

Asteroids had only two external variables, the asteroids themselves, which split into smaller sizes when shot, and the offensive aliens who enter periodically from one side, shooting at you as they crossed the screen. Maelstrom retains those elements, but adds others, including goodies, which give you

additional powers when you run over them and a steel asteroid that you can deflect but never destroy. Andrew's additions should make Maelstrom more intriguing while at the same time not detracting from the original appeal of Asteroids. Overall, Maelstrom is an impressive effort and worth the shareware fee since it's easily equivalent to

commercial games. Check it out.
Richard adds... This is a very enjoyable version of the classic Asteroids. It plays in 256 colors only, and it uses all 256 well. The object is simple: survival. You start with three lives (more are available every 50,000 points and at random

intervals) and you shoot at flying rocks and enemy saucers. But there's where the similarity to Asteroids ends. Brilliantly crafted 3-D objects careen towards you: comets giving bonus points, first-aid cans giving random useful goodies (triple shots, long shots, more shields, and others), supernovas, persistent mines, and still more nasties. The sampled sound effects aren't always appropriate, but they do add to the game (an interesting challenge is figuring out where the author got them from). One downside is that the control- configuration dialog is clumsy and unfriendly, but the author assures me that it will change in the future. The game supposedly ends at a confrontation with a supership, but I haven't gotten that far. Yet.

Version 1.02 is current Cost: \$15 shareware Overall: 4.5 Repeat Playability: 4.5 Value: 5

### **BUGS and TIPS**

by Hank Lavagnini

QuickTime Tips (Mac)—Mike O'Connor, author of Compuserve Navigator and programmer extraordinaire, passes along these QuickTime tips.

In any QuickTime movie window that uses the standard movie controller you can hold down the Control key and click in one of the single step buttons at the right end of the controller. A tiny slider bar appears which you can then drag to play the movie at variable speed forward or backward!

Here is some other control stuff that works in standard QuickTime movie windows.

Double-click on image = play
Single-click on image = pause
Shift-double-click on image = play backward
Left, Right arrows = single step
Up, Down arrows = volume
Space, Return = toggle play/pause
Option-click on speaker icon = toggle sound mute
Shift-drag the play bar = select section of movie

Finally, a good, little-known way to select a section of a movie is to first position yourself at the start of the selection. Hold down the Shift key, and type Space or Return. The movie starts playing, selecting the played portion as it goes. When you release the Shift key, it stops playing and the played portion is selected.

[Mike O'Connor -- 76004.1447@compuserve.com]

Portable DeskJet Trick (Mac)—Hewlett-Packard has up with a Portable DeskJet for MeSsy-DOS PCs, but no corresponding Portable DeskWriter, a seemingly obvious move given the popularity of the PowerBooks. We don't have news about a Portable DeskWriter, but it turns out that you can achieve the same functionality using the PowerPrint 2.0 collection of printer drivers from GDT Softworks. Generally available for about \$95, PowerPrint supports over 1,000 printers, and according to Steve Gully of GDT, the HP DeskJet 500 driver works fine with the Portable DeskJet. PowerPrint includes a spooler and a parallel-to-serial converter cable for hooking to printers that only have a parallel port. If you travel regularly with a PowerBook and want to use printers wherever you end up, PowerPrint would be a good addition to your travelling kit. [GDT Softworks -- 800/663-6222 Information from: Steve

[GDI Softworks -- 800/003-0222 Information from: Steve Gully -- 72137.3246@compuserve.com and Michael E. Costello -- Michael\_E.\_Costello@fourd.com in TidBITS#152/16-Nov-92]

After Dark and QuickTime 1.5 (Mac)—Berkeley Systems, makers of the popular After Dark screen saver, has a new version (2.1) of the Slide Show module that is compatible with QuickTime, but the current release of the module Movies 'til Dawn is incompatible with QT 1.5.

Suitcase versus ATR? (Mac)—There may be a serious conflict between Suitcase and Adobe Type Reunion version 1.0.3. While ATR 1.0 does not cause the same problems, ATR 1.0.3 reportedly either crashes or freezes when trying to load a program with a font menu.

SoftPC Upgrade (Mac)—The new SoftPC 3.0 family, will run on any Mac, including the Quadra. The upgrade from Entry Level SoftPC 2.5 to 3.0 will be \$29. The new version will be available in Jan '93. To get the update, call Insignia Solutions' Customer Service Dept at 800-848-7677.

MS Works Merge Tip (Mac)—To make the last name in the MS Works 3.0 field move one space to the right of the first name—regardless of the length of the first name—do this: Switch to design view. Double click on last name. You will get the format field box. In there you will see Print Options, be sure that Silde Left is selected. You probably want to make sure the same thing exists for first name, state and zip so that everyone moves in accordance with the field to the left of it.

ATM Patch for System 7.1 (Mac)—As previously reported in this column, ATM 2.0. x doesn't recognize the new Fonts folder in System 7.1. Here's a way to fix the problem with ResEdit (Warning! Always use Resedit on a copy in case thing go wrong-Editor) Open up the ATM 68020/030 file. Open the DCOD resources, then open DCOD ID -15005 (the second one). Do an ASCII search for the string "extn" and replace the one instance with "font". That's it! This tells ATM to look in the Fonts folder instead of the Extensions folder, so you can't leave your fonts in the Extensions folder, or ATM won't find them. Be aware that this hacked version of ATM won't work under System 7.0 anymore, nor was this hack tried on the ATM 68000 file, but a similar change should be possible for those using 68000-based Macs. [Information from: Jim Burmeister -- jimb@rcx1.ssd.csd.harris.com Matt Slot -- fprefect@engin.umich.edu TidBITS#157/04-Jan-93]

WriteNow Bugs (Mac)—WriteNow may crash if you frequently use the shift-arrow key combination to select text. Apparently the screen begins to flash, with shafts of black and white scrolling across your document. It does this for five to fifteen minutes, at the end of which you return to your document either without any problems or with a crash, the latter being more frequent under 3.0. which supposedly crashes frequently on slower Macs like the Plus, Classic, and SE.

WriteNow Tip (Mac)—There is an easy workaround for the problem of starting headers on the
second page in WriteNow. At the very beginning of
the document, create a blank header, followed
immediately by the header you want to start on the second
page. It works perfectly from that point on because
WriteNow, according to the manual, always prints the first
header defined on a page at the top of that page. Once the
blank header gets printed, the second one takes over. You
don't have to worry about finding page 2 and hoping it
doesn't shift around as you revise. [Information from: Tad
Davis—davist@al.relay.upenn.edu John Tynes, Pagan
Publishing—UC521832@mizzoul. missouri edu, and David
Voth -- hvoth@cln.etc.bc.ca TidBITS#157/04-Jan-93]
Above articles reprinted with permission from TidBITS,

Above articles reprinted with permission from TidBITS, copyright Adam & Tonya Engst. TidBITS is a free, weekly electronic newsletter that covers the computer industry with emphasis on the Macintosh and electronic communications.

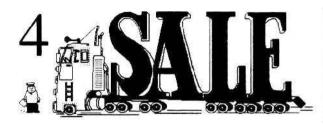

The RNAUG NewsLetter runs For Sale and Wanted ads for the benefit of our members. If you would like to advertise hardware or software for sale, send your ad to Hank Lavagnini, RNAUG Newsletter, CMR 419 Box 468. APO AE 09102 or to Jim Clark, RNAUG President, CMR 420 Box 525, APO AE 09063. Be sure to include your name and your telephone or mailing address in your ad.

| Complete APPLE II GS SY                       | STEM For Sale | 2         |
|-----------------------------------------------|---------------|-----------|
|                                               | Purchase      | Sell      |
|                                               | Price         | Price     |
| Apple IIGS CPU                                | \$1600.00     |           |
| 1 Mb Apple Expansion Card                     | 100.00        |           |
| AE Ramkeeper Card (1 Mb)                      | 189.00        |           |
| Slot Mover                                    | 31.00         |           |
| Apple IIGS RGB Monitor                        |               |           |
| 2ea 3.5" Disk Drives                          | 329.00        |           |
| lea 5.25" Disk Drive                          |               |           |
| Joystick                                      | 49.00         |           |
| FingerPrint GS Card                           | 95.00         |           |
| -                                             | \$2393.00     | \$1500.00 |
| CMS 60Mb Hard Drive<br>(loaded with software) | 849.00        | 750.00    |
| ImageWriter II Printer                        | 495.00        | 450.00    |
| ImageWriter Sheetfeeder                       | 189.00        | 150.00    |
| Total System                                  | \$3926.00     | \$2500.00 |

#### WANTED TO BUY: 5.25 Drive for APPLE IIGS

Contact Wes Sisson, evenings after 6 pm, at 06224-3783.

CONTACT: Kevin Moher, 06224-15140 (home) or

06221-398635 (office)

#### FOR SALE: APPLE "FAT" MAC & IMAGEWRITER II

One of the original Mac's, 512k, plus external 800k drive, keyboard plus number module, cooling fan installed, covers and original boxes. Comes with MacWrite, MacDraw, games and other assorted software. Apple ImageWriter II Printer, recently serviced (50 pages before). Great for beginners or students.

Complete package for \$420.00

CONTACT: C.R. Cox, Stuttgart Civ, 0711-7289915 or 370-7635/8518 during work hours

WANTED TO BUY: APPLE ImageWriter II Printer CONTACT: Mr. Owens-Mason, 06221-380734

#### **New Software For Sale**

I got this software as part of special offers. They are new, unused packages with original disks and registration cards. When you register, you may be eligible for a free upgrade to the latest version.

These are System 7 compatible.

WriteNow 2.2 T/Maker \$50.00 Record Holder Plus Software Discoveries \$20.00 Full Impact 2.0s Ashton—Tate \$25.00

I also have a never before registered copy of the Panorama database by ProVue (System 6 version) \$75.00

CONTACT: Hank Lavagnini at 380-1540 weekdays or evenings between 6 PM and 9 PM at 07268-1519

TUTOR WANTED: Interested in Apple IIGS classes using AppleWorks database and spreadsheet.

CONTACT: Ms. Daisy Koehn, 06221-860332

#### ITEMS FOR SALE:

Personal LaseWriter NT (6 months old) \$1,300.00
Apple 8-24 Color Display Card for Mac II series \$400.00
(less than 6 months old, costs \$545.00 new)
Set of 4 2MB SIMMs for Mac II series and LC's \$220.00
Bare 800k disk drive (no case) \$40.00
DiskFit Pro Backup Software \$25.00

CONTACT: Paul Willis, 069-15207447 days or 06058-1714 evenings after 6 pm

#### FOR SALE: Complete SF 171 Template set

Includes 171 continuation sheet and AE Form 690-300.335.1B (KSA Form) acceptable by CPO. Requires Smart Form Assistant to fill in. \$20.00 on disk or send information on disk in MacWrite, MS Word, MS Works, or ClarisWorks format and I'll complete forms and return to you. Example available upon request. These forms put the ones that were on GEnie last year to shame.

CONTACT: Paul Willis, 069-15207447 days or 06058-1714 evenings after 6 pm

#### APPLE SYSTEMS FOR SALE

POWERBOOK 140 \$1500.00

4MB RAM / 40MB HD, System 7.0 Software

APPLE IIGS SYSTEM
Apple IIGS CPU
Apple IIGS RGB Monitor
AE 1MB GSRAM Expansion Card

AE Z80 Coprocessor Čard
3.5" Disk Drive
CH Products Mach III Joystick
AE Parallel Pro Card
5.25" Disk Drive
Software

ORANGE MICRO GRAPPLER LX

CRO GRAPPLER LX \$50.00 ntosh with non-Apple Laser, InkJet, and

Use your Macintosh with non-Apple Laser, InkJet, and 24 pin printers. Includes spooler software.

Contact: Arthur Herpolsheimer

Work: 370-2287/2730

Home: 06227-52059 after 1900

### Beginner's Startup

### Just Ask Me About ASCII

Modules: AppleWorks/AppleWorks GS Word Processor

If you are going to get involved with online services and computer bulletin boards, you better learn how to work with ASCII (pronounced "as'-key") or text files (two names for the same type of file). Fortunately, AppleWorks, especially AppleWorks 3.0, is particularly friendly in working with text files.

A text or ASCII file is the very basic of all files. A text file is generally derived from a word processor file, but actually all AppleWorks files, including data base and spreadsheet can be converted to a text file.

In producing a text file, the file is stripped of all information other than that about the actual letters, numbers and spaces in it. There is no information about centering, underlining, boldfacing, or in the case of Macintosh files fonts and spacing.

With all but the most pertinent information stripped out, a text file becomes common to all programs and computers. This is why you often work with text files with telecommunication services since you can have a myriad of different combinations and computers all linked up to the same system exchanging information. America Online has the advantage of letting you send or receive AppleWorks and AppleWorks GS files in their complete form, but when using the e-mail or forum features you drop down to text file formats.

#### Producing Text Files From AppleWorks

To create a text file, you use <OA>-P to print, but instead of your printer, you select to print to 'A text (ASCII) file on

disk'. AppleWorks will then require you to specify a pathname which includes the name of the disk and then the name you want to give your text file. If I was using my RAM disk to store a file from AppleWorks for when I switch to America Online, I might specify the pathname as: /RAM5/PR.12.92 for when I want to upload a press release file to my Company Support area on America Online.

After typing in the pathname and pressing **Return**, you are given three choices as shown in Figure 1. I generally have found choosing '2. Spaces substituted for tab stops' the least troublesome. Sometimes, though, with more rudimentary online services or bulletin boards, you will need to choose option 3 to put a carriage return at the end of each line of 78 (or less) characters.

#### **Bringing Text Files Into AppleWorks**

All AppleWorks modules can accept text files, but you generally will be doing this only with the word processor. The point to remember, to avoid confusion, is that AppleWorks will not display a text file when you try to add files from the disk. (You can display text files, though, by choosing to 'list files' from the 'Other Activities menu'). So even though you know that you have a text file on the disk you just put into the drive, it will not appear on the disk listing. So how do you get the file?!

File: w.7.2.Text.tool PRINT MENU Escape: Review/Add/Change

Should the text (ASCII) file have:

1. Standard text format with Tabs

2. Spaces substituted for tab stops

3. Returns after each line

Type number, or use arrows, then press Return 854K Avail.

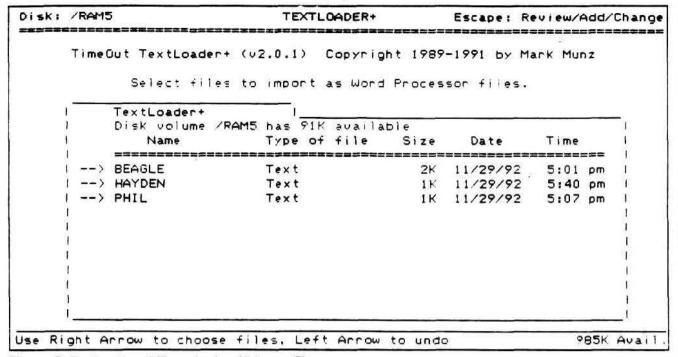

Figure 2. TextLoader+ ability to load multiple text files

Well, as far as AppleWorks is concerned, you are actually making a new file. Therefore the sequence is to

- · choose 'Make a new file for the:',
- · choose 'word processor' then
- choose option '2. From a text (ASCII) file'.

At this point you are really going to wish you have AppleWorks 3.0, which will automatically display the text files on disk which you can use to create a new word processor file. With earlier versions you need to know the full pathname for the disk and file and type them in.

Once you choose the text file, AppleWorks will load it right into the word processor module, even if the file had started its life on an IBM or Macintosh computer! (Of course the latter statement assumes that the text file had gotten onto an Apple II ProDOS disk through the online service or using the Apple File Exchange program on the Macintosh, or by using System 6.0 on the Apple IIGS).

We have provided a text file copy of this article on the Template and File disk with this issue. The file name is **WP.Text.Sample**. Use the file to try out bringing a text file into your AppleWorks/GS word processor.

#### A Treat For Working With Text

One last tip will save you a ton of time if you make a fair amount of use of online services and commonly bring text files into AppleWorks. Beagle Bros Companion Plus (which is now distributed by Quality Computers) includes a TimeOut module TextLoader+. This nifty little program by Mark

Munz will automatically display the text files on your disk (and let you press < TAB> to cycle through different disks) and then load in up to 12 which you have marked (see Figure 2). The loading is done in one fell swoop with the text file name automatically becoming the name of the file. Even though Companion Plus has many excellent features, I found TextLoader+ worth the price alone.

Another TimeOut module you may want to pick up is TimeOut TextTools with its CR Stripper utility. If you download text files from online services which contain carriage returns (CR) at the end of each line, it can be a major hassle to remove them all. CR Stripper will eliminate them quickly in one clean sweep.

#### **AppleWorks GS Notes**

AppleWorks GS is just as comfortable in working with text files, in fact easier in that it automatically displays text files in its file listings. To add a text file into the word processor it is as easy as double clicking on the file. To create a text file from a word processor document you chose the Save option, click on the 'As ASCII Text' button and provide the file name.

#### Resources

Companion Plus (\$32.95) and TimeOut TextTools (\$32.95) are available from Quality Computers, 1/800/777-3642. ■

File on disk: WP.Text.Sample

Permission is granted to copy this activity and use and distribute for non-commercial purposes. The AppleWorks Educator serves educational AppleWorks users in a unique fashion - offering application ideas, program tips, news and reviews of related software and educational materials, and linking together educators using the program from around the world. The AppleWorks Educator is published quarterly during the school year with companion disk with each issue, \$35.00. (Canada & Mexico add \$3/yr. postage, foreign air mail add \$15/yr. (US funds on US banks)). Mail check or purchase order (add \$3) to: The AppleWorks Educator, P.O. Box 72-BG, Leetsdale, PA 15056.

## RNAUG Bids Farewell to Valued Member

Mark Twain Village, Heidelberg—January 14, 1993 President Jim Clark opened the first meeting of 1993 by noting that this is RNAUG's seventh year of existence. It was also an appropriate occasion to introduce the new officers elected at the last meeting.

President Jim Clark
Vice President Ingo Richarz
Treasurer Paul Kostelnik
Secretary Hank Lavagnini
Mac SIG Chair
Apple II Chair Kevin Moher

Jim then covered the latest mailing from the User Group Connection. This included some posters which were on display and information about ordering system software and video tapes. Unfortunately, there was also news of a user group that apparently allowed illegal duplication of software and lost its status as a member of the User Group Connection. Jim stressed the RNAUG position against software piracy.

He also reviewed the many benefits we have received from our membership, not the least of which was the many versions of system software which we were able to distribute either free or at minimal cost.

This brought up discussion about the recent offer for Apple's System 7.1 for the Mac. Unlike previous versions, this upgrade is not available for free distribution to members. A publicized offer of getting the upgrade for user group members for \$27.95, a 20% discount was found to have a hidden hook—you needed to be a paid owner of System 7.0. Hank Lavagnini offered to try to get a batch buy for those who signed up later in the Mac SIG session.

Jim had several handouts from Apple available. They included the new Print Pack and AppleLink CD. People

wanting copies should contact Jim Clark.

Jim then covered several new developments of interest. The PowerBook-MSDOS Companion allows Apple PowerBooks to work with MeSsyDOS computers running Microsoft Windows via either direct cable or modems.

The announcement at the December meeting that the stalwart Apple II magazine, A+/Incider, was going to an all Macintosh format turned out to be WRONG. In fact, Mr. William P. Kennedy, the Editor-in-Chief, sent advanced copies of magazine's February editorial explaining how the misconception got out.

More good news for Apple II folks. Quality Computers is coming out with their own bimonthly publication for the Apple II. Called II Alive, it will first appear this February. Six

issues per year will cost \$19.95.

See Minutes: Continued on Page 2